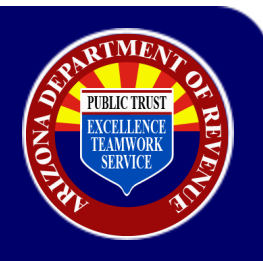

## **License Type Verification**

August 2022

**After a business has registered there are two ways to verify the TPT license types.**

## **AZTaxes.gov:**

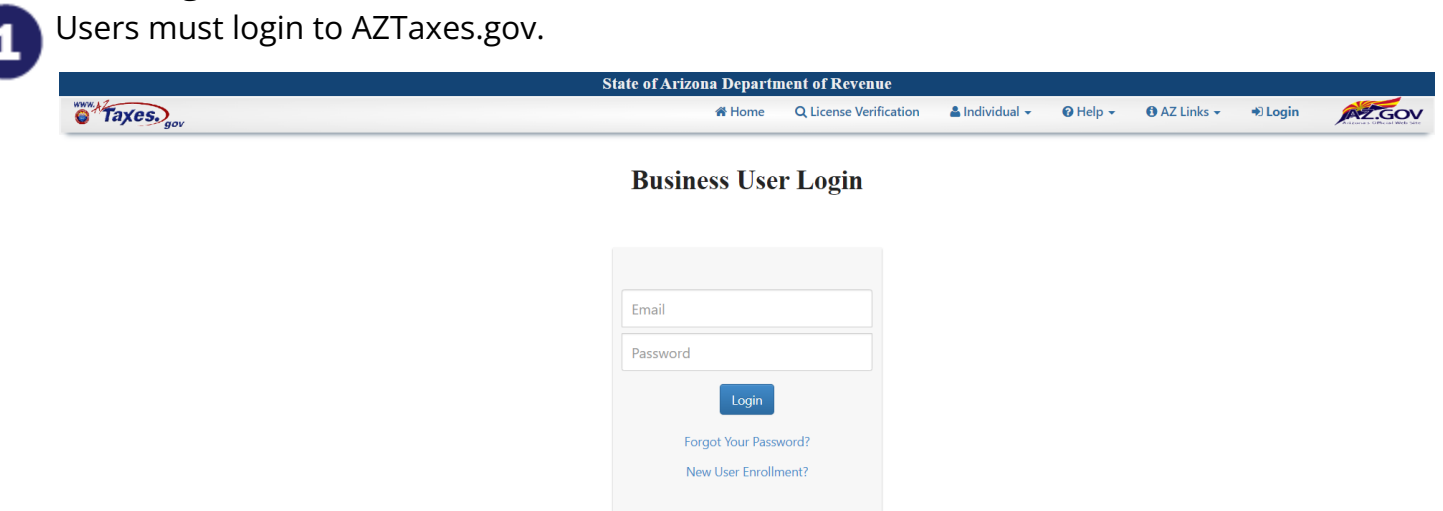

Next, if the business is linked they will see their business list and select view:

 $\mathbf{r}$  and  $\mathbf{r}$  and  $\mathbf{r}$ 

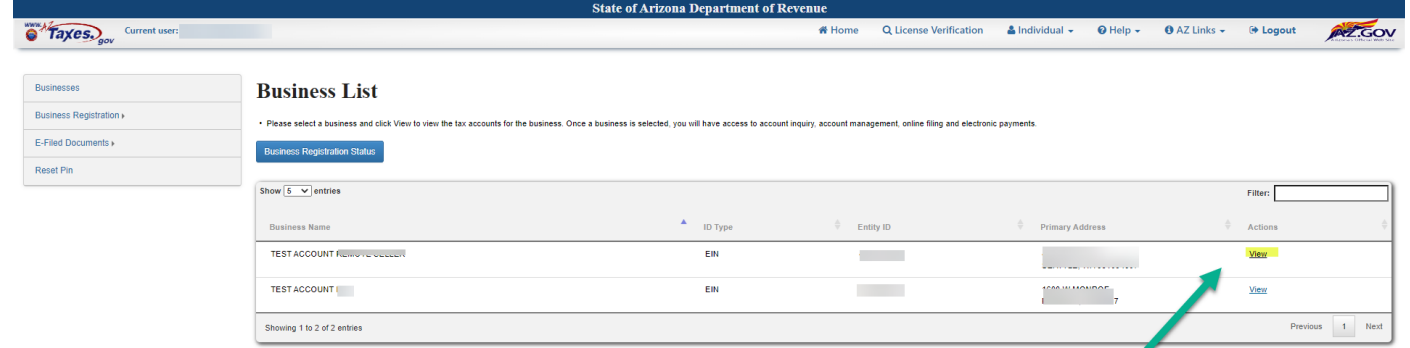

On the next screen, they will see their current registration and the type of license. If a business has multiple TPT licenses, each license will display as well as the different license types:

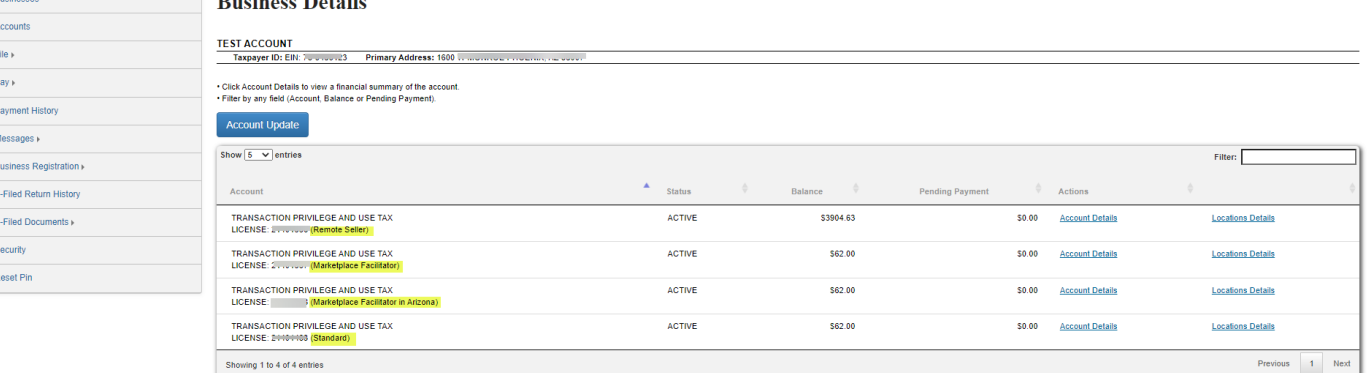

## **License Type Verification**

August 2022

## **License Certificate: The other way to verify license type is to view the paper license certificate.**

If a business has a license type *other than standard*, it will appear on the license certificate.

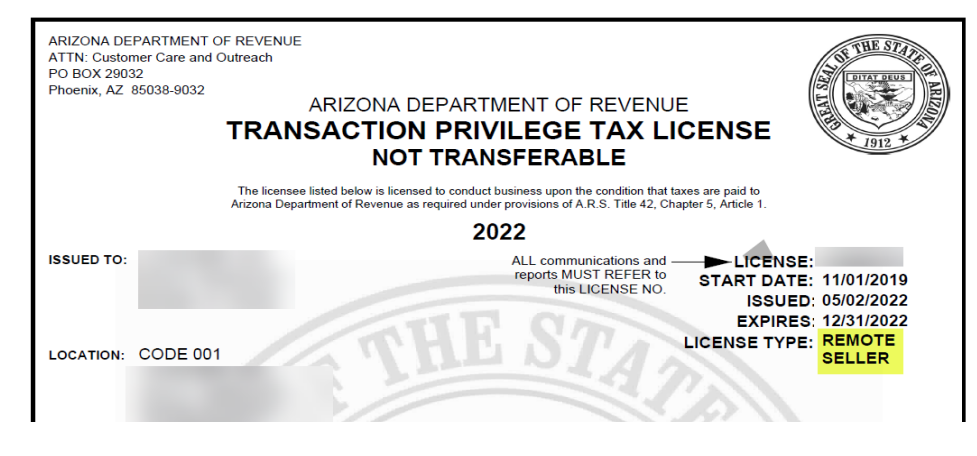

If a business has a *standard* license type, there will be no license type indicator, but it will show the standard business codes on the license.

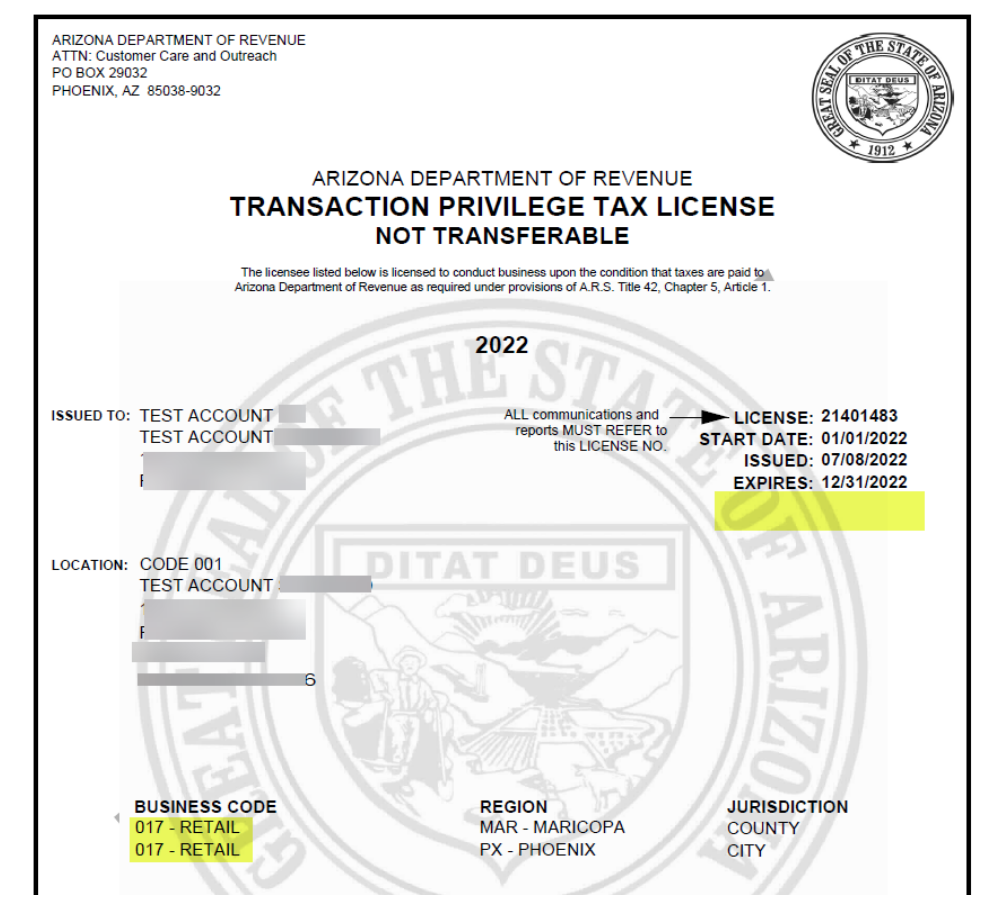

PURLIC TRUST